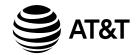

# Introducing Smart call blocker\*§

CLP99287/CLP99387/CLP99447/CLP99457/CLP99487/ CLP99547/CLP99557/CLP99587 DECT 6.0 cordless telephone/answering system with caller ID/call waiting

# Not familiar with Smart call blocker? Want to know more?

Smart call blocker is an effective call screening tool, which allows your phone system to screen ALL home calls.†

If you are not familiar with it or want to know more before you start, read on and learn how to change to call screening mode<sup>+</sup>, and perform the necessary preparations before use.

- † The screening feature of Smart call blocker is applicable to home calls only. All incoming cell calls will get through and ring. If you want to block a cell call, add the number to the block list. Read on and learn how to add number in the block list.
- \* Use of Smart call blocker feature requires subscription of caller ID service. § Includes licenced Qalte $I^{\text{IM}}$  technology.

Issue 4.0 05/20.

# So... what is Smart call blocker?

Smart call blocker filters robocalls and unwanted calls for you, while allowing welcome calls to get through.

You can set up your lists of welcome callers and unwelcome callers. The Smart call blocker allows calls from your welcome callers to get through, and it blocks calls from your unwelcome callers.

For other unknown home calls, you can allow, block, or screen these calls, or forward these calls to the answering system.

With some easy configurations, you can set to only filter robocalls on the home line by asking the callers to press the pound key (#) before the calls are put through to you.

You can also set the Smart call blocker to screen home calls by asking the callers to record their names and press the pound key (#). After your caller completes the request, your telephone rings and announces the caller's name. You can then choose to block or answer the call, or you can forward the call to the answering system. If the caller hangs up, or does not respond or record his/her name, the call is blocked from ringing through. When you add your welcome callers to your Allow list, they will bypass all screening and ring directly to your handsets.

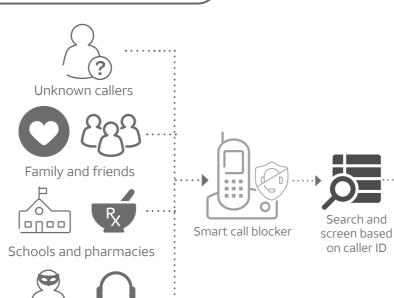

Robocalls with caller names (e.g. your pharmacy): Telephone ringing - In Star name list/ **Unwelcome calls** Robocalls and telemarketing calls: - Numbers in your block list Call rejected Calls without numbers (for home calls only) Calls without caller ID **Uncategorized calls** (for home calls only) Numbers or names that are NOT found in your: Directory Allow list

Welcome calls

- In Directory - In Allow list

Family and friends with numbers:

Ask caller to press # If Smart call blocker is set to: Screening without caller name Smart call blocker Call rejected Answer call and always allow (4) To answering system Ask caller to announce his or her name, then press # If Smart call blocker is set to: Screening with caller name Smart call blocker Call rejected

Move to **Setup** if you want to screen all unknown home calls.

\* With **Call screening** active, Smart call blocker screens and filters all incoming home calls from numbers or names that are not yet saved in your Directory, Allow list, Block list, or Star name list. You can easily add incoming phone numbers to your Allow list and Block list. This allows you to build up your lists of allowed and blocked numbers, and Smart call blocker will know how to deal with these calls when they come in again.

### Setup Directory

Enter and save telephone numbers of frequently called businesses, family members and friends, so that when they call, your telephone rings without having to go through the screening process.

Robocalls

and

telemarketers

#### Add contacts in your directory:

- 1. Press **MENU** on the handset or telephone base.
- Press ▼CID or ▲DIR to choose Directory, and then press SELECT.
- 3. Press **OPTION** to choose **Home**.
- 4. Press **SELECT** to choose **Add contact**.
- 5. Enter a telephone number (up to 30 digits), and then press **NEXT**.
- Press ▼CID or ▲DIR to choose Home, Cell, Work or Other, and then press NEXT.
- 7. Enter a name (up to 15 characters), and then press

To add another contact, repeat from step 4.

#### **Block list**

Add numbers that you want to prevent their calls from ringing through.

► Cell calls with numbers that have been added to your block list will also be blocked.

Star name list

Block list

#### Add a block entry:

- 1. Press MENU on the handset or telephone base.
- 2. Press ▼CID or ▲DIR to choose Smart call blk, and then press SELECT.
- 3. Press ▼CID or ▲DIR to choose Block list, and then press SELECT.
- 4. Press ▼CID or ▲DIR to choose Add new entry, and then press SELECT.
- 5. Enter a telephone number (up to 30 digits), and then press **NEXT**.
- 6. Enter a name (up to 15 characters), and then press **SAVE**.

To add another entry in block list, repeat from step 4.

### **Allow list**

Add numbers that you want to always allow their calls to get through to you without having to go through the screening process.

#### Add an allow entry:

- 1. Press MENU on the handset or telephone base.
- Press ▼CID or ▲DIR to choose Smart call blk, and then press SELECT.
- 3. Press ▼CID or ▲DIR to choose Allow list, and then press SELECT.
- 4. Press ▼CID or ▲DIR to choose Add new entry, and then press SELECT.
- 5. Enter a telephone number (up to 30 digits), and then press **NEXT**.
- 6. Enter a name (up to 15 characters), and then press **SAVE**.

To add another entry in allow list, repeat from step 4.

#### Star name list^

Add caller NAMES to your star name list to allow their calls to get through to you without having to go through the screening process.

#### Add a star name entry:

- 1. Press MENU on the handset or telephone base.
- Press ▼CID or ▲DIR to choose Smart call blk, and then press SELECT.
- 3. Press ▼CID or ▲DIR to choose **Star name list**, and then press **SELECT**.
- 4. Press ▼CID or ▲DIR to choose Add new entry, and then press SELECT.
- 5. Enter a name (up to 15 characters), and then press **SAVE**. To add another entry in star name list, repeat from step 4.
- ^ There are many organizations like schools, medical offices, and pharmacies that use robocalls to communicate important information to you. Robocall uses an autodialer to deliver pre-recorded messages. By entering the name of the organizations into the Star name list, it ensures these calls will ring through when you only know the caller names but not their numbers.

# You are now ready to start using your telephone system with Smart call blocker.

#### To turn on call screening:

- 1. Press MENU on the handset or telephone base.
- Press ▼CID or ▲DIR to choose Smart call blk, and then press SELECT.
- Press ▼CID or ▲DIR to choose Calls w/o num, and then press SELECT.
- Press ▼CID or ▲DIR to choose Screening, and then press SELECT.
- 5. Press **SELECT** again to select **w/ Caller name**.
- 6. Press ▼CID or ▲DIR to choose Uncategorized, and then press SELECT.
- Press ▼CID or ▲DIR to choose Screening, and then press SELECT.
- 8. Press **SELECT** again to select
- w/ Caller name.

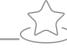

# What if I want to...

Choose the Smart call block configuration that best suits your needs.

| Scenarios<br>Settings        | I want to<br>screen any<br>home call<br>from numbers<br>not saved in<br>the Directory,<br>Allow list, or<br>Star name list. | I want to only<br>screen home calls<br>that do not display<br>a phone number. | I want to allow<br>all calls except<br>the people on<br>the Block list<br>only. | I want to screen<br>robocalls on the<br>home line only. | I want to block<br>home calls that do<br>not display a phone<br>number, and send<br>any home calls from<br>numbers not saved in<br>the Directory, Allow<br>list, or Star name list to<br>the answering system. | I want to allow<br>all calls to ring<br>and do not want<br>to block any<br>numbers. |
|------------------------------|----------------------------------------------------------------------------------------------------|-------------------------------------------------------------------------------|---------------------------------------------------------------------------------|---------------------------------------------------------|----------------------------------------------------------------------------------------------------|-------------------------------------------------------------------------------------|
|                              | (1)                                                                                                    | (2)                                                                           | (3)                                                                             | (4)                                                     | (5)                                                                                                    | (6)                                                                                 |
| Voice guide setup            | Press <b>1</b> when prompted                                                                                                | Press <b>2</b> when prompted                                                  | Press <b>3</b> when prompted                                                    | -                                                       | -                                                                                                    | -                                                                                   |
| Smart call blocker<br>On/Off | On                                                                                                    | On                                                                            | On                                                                              | On                                                      | On                                                                                                    | Off                                                                                 |
| Calls w/o numbers            | Screening with caller name                                                                                                  | Screening with caller name                                                    | Allow                                                                           | Allow                                                   | Block                                                                                                    | -                                                                                   |
| Uncategorized calls          | Screening with caller name                                                                                                  | Allow                                                                         | Allow                                                                           | Screening without caller name                           | Answering system                                                                                                    | -                                                                                   |

# Use voice guide to set Smart call blocker

Right after installing your phone, the voice guide will provide you a guick and easy way to configure Smart call blocker.

After you install your telephone, the handset and the telephone base will prompt you to set the date and time. When this is done or skipped, the handset and the telephone base then prompts if you want to set Smart call blocker - "Hello! This voice guide will assist you with the basic setup of Smart call blocker...". Scenarios (1), (2) and (3) are very easy to set up with the voice guide. Just press 1, 2 or 3 on the handset or on the telephone base when prompted.

- ▶ Press 1 if you want to screen home calls with telephone numbers that are not saved in your Directory, Allow list, or Star name list;
- ▶ Press 2 if you want to screen home calls that do not display a telephone number; or
- ▶ Press **3** if you do not want to screen calls, and want to allow all incoming calls to get through.

Note: To restart the voice guide:

- 1. Press **MENU** on the telephone base.
- 2. Press ▼CALLER ID or ▲DIRECTORY to choose Smart call blk.
- 3. Press ▼CALLER ID or ▲DIRECTORY to choose Voice guide, and then press SELECT.

### Go to the **Calls without numbers** setting menu

Before performing the steps to set up Smart call blocker, as described in the six scenarios on the right, make sure you do the following steps to enter into the **Calls without numbers** setting menu first.

- 1. Press MENU on the handset or telephone base.
- 2. Press ▼CID or ▲DIR to choose Smart call blk, and then press SELECT
- 3. Press ▼CID or ▲DIR to choose Calls w/o num, and then press SELECT.

# Go to the **Uncategorized** setting menu

Before performing the steps to set up Smart call blocker, as described in the six scenarios on the right, make sure you do the following steps to enter into the **Uncategorized** setting menu first.

- 1. Press MENU on the handset or telephone base.
- 2. Press ▼CID or ▲DIR to choose Smart call blk, and then press SELECT
- 3. Press ▼CID or ▲DIR to choose Uncategorized, and then press SELECT.

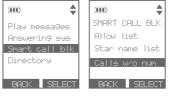

Start voice

guide to set

up Smart cal

blk now?

NO YES

Start voice

guide to set

up Smart call blk now?

NO YES

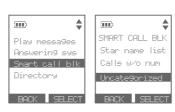

### Ask caller to announce his or her name, then press # Ask you to select 1 Answer call 2 Answer call and always allow No caller ID (3) Block (4) To answering system screen based call blocker on caller ID Uncategorized Call rejected Telephone ringing

1. On the Calls without numbers setting menu, press ▼CID or ▲DIR to choose Screening, and then press SELECT

Ask caller to

press#

1. On the Calls without numbers setting menu, press ▼CID or ▲DIR to choose Screening, and then press SELECT

3. On the **Uncategorized** setting menu, press **▼CID** or **△DIR** to choose **Screening**, and then press **SELECT**.

announce his or her name, then

Telephone ringing

Ask you to select

2) Answer call and always a

(4) To answering system

Call rejected

1 Answer call

(3) Block

- 2. Press **SELECT** again to select **w/ Caller name**.
- On the Uncategorized setting menu, press ▼CID or ▲DIR to choose Allow, and then press SELECT.

# Screen and block robocalls on the home line (4)

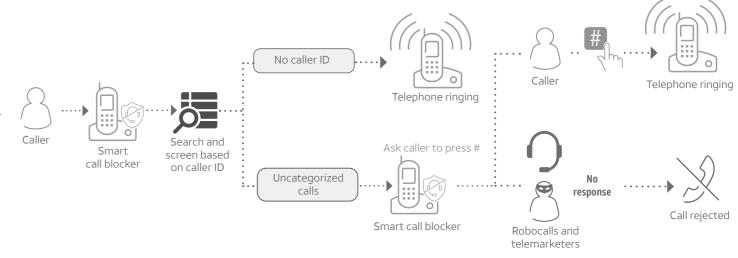

- 1. On the Calls without numbers setting menu, press ▼CID or ▲DIR to choose Allow, and then press SELECT.
- 2. On the **Uncategorized** setting menu, press **▼CID** or **△DIR** to choose **Screening**, and then press **SELECT**
- 3. Press ▼CID or ▲DIR to choose w/o Caller name, and then press SELECT.

Block no caller ID home calls I Forward uncategorized home calls to answering system (5)

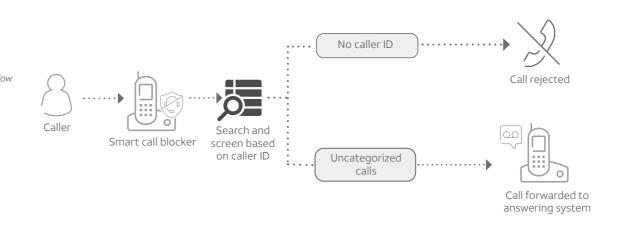

- 1. On the Calls without numbers setting menu, press ▼CID or ▲DIR to choose Block, and then press SELECT
- 2. On the Uncategorized setting menu, press ▼CID or ▲DIR to choose Answering sys, and then press SELECT

### Block calls on the block list only (3) - Default settings

Screen all home calls except welcome calls (1)

Calls without

Uncategorized

calls

call blocker

2. Press **SELECT** again to select **w/ Caller name**.

4. Press **SELECT** again to select **w/ Caller name**.

Screen no caller ID home calls (2)

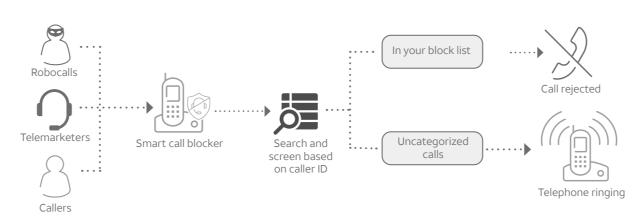

- 1. On the Calls without numbers setting menu, press ▼CID or ▲DIR to choose Allow, and then press SELECT.
- 2. On the **Uncategorized** setting menu, press **▼CID** or **△DIR** to choose **Allow**, and then press **SELECT**.

### Allow all calls (6)

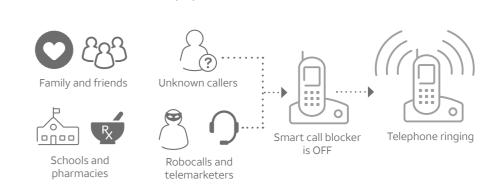

- 1. Press MENU on the handset or telephone base.
- 2. Press ▼CID or ▲DIR to choose Smart call blk, and then press SELECT
- 3. Press **SELECT** to select **SCB On/Off**.
- 4. Press ▼CID or ▲DIR to choose Off, and then press SELECT.

For complete operation instructions of Smart call blocker, read the Complete user's manual of your telephone system.

# How to unblock a telephone number?

- Press MENU on the handset or telephone base.
- Press **▼CID** or **△DIR** to choose **Smart call blk**, and then press SELECT.
- Press **▼CID** or **△DIR** to choose Block list, and then press **SELECT**.
- 4. Press **SELECT** again to choose
- Press ▼CID or ▲DIR to browse through the block entries.
- 6. When the desired entry displays, press **DELETE**. The screen shows Delete entry?
- Press YES to confirm.